# **Troubleshoot Common Data Layer (CDL)**

# **Contents**

[1. Introduction](#page-0-0) [2. Overview](#page-0-1) [3. Components](#page-0-2) [4. Configuration Walkthrough](#page-3-0) [5. Troubleshoot](#page-5-0) [5.1 Pod Failures](#page-5-1) [5.2 CDL How to Get Session Information from Session Keys](#page-6-0) [5.3 CDL Pods are Not Up](#page-8-0) [5.4 Mirror Maker pods are in init state](#page-8-1) [5.5 CDL Index are not replicated properly](#page-8-2) [5.6 CDL operations are failing, but connection success](#page-9-0) [5.7 Notification for purging record came early/delayed from CDL](#page-9-1) [6. Alerts](#page-9-2) [7. Most Common Problems](#page-10-0) [7.1 cdlReplicationError](#page-10-1) [7.2 cdlRemoteConnectionFailure & GRPC\\_Connections\\_Remote\\_Site](#page-10-2) [8. Grafana](#page-12-0)

# <span id="page-0-0"></span>**1. Introduction**

This article will cover basics of troubleshooting Common Data Layer (CDL) in SMF environment. Documentation you can find on this [link.](https://www.cisco.com/c/en/us/td/docs/wireless/ucc/smi/cdl/1-10/b_ucc-5g-cdl-config-and-admin-guide-1-10.pdf)

# <span id="page-0-1"></span>**2. Overview**

The Cisco Common Data Layer (CDL) is a high-performance next generation KV (Key-value) data store layer for all the Cloud Native applications.

CDL is currently used as a state management component with HA (High Availability) and Geo HA functions.

The CDL provides:

- A Common Data Store Layer across different Network Functions (NFs).
- Low latency read and write (in memory session storage)
- Notify the NFs to block the subscriber when a DoS (Denial of Service) attack on the same session is reported.
- High Availability Local redundancy with at least 2 replicas.
- Geo Redundancy with 2 sites.
- No primary/secondary concept all slots available for write operations. Improves failover time as no primary election takes place.

# <span id="page-0-2"></span>**3. Components**

• Endpoint: (cdl-ep-session-c1-d0-7c79c87d65-xpm5v)

- The CDL endpoint is a Kubernetes (K8s) POD. It is deployed for exposing gRPC over HTTP2 interface towards the NF client is for processing database service requests and acts as an entry point for the north-bound applications. ○
- Slot: (cdl-slot-session-c1-m1-0)
	- The CDL endpoint supports multiple Slot microservices. These microservices are K8s POD deployed for exposing internal gRPC interface towards the Cisco Data Store ○
	- Each Slot POD holds a finite number of sessions. These sessions is the actual session data in byte array format ○
- Index: (cdl-index-session-c1-m1-0)
	- The Index microservice holds the indexing related data
	- This indexing data is then used to retrieve the actual session data from the slot microservices
- ETCD: (etcd-smf-etcd-cluster-0)
	- CDL uses the ETCD (an open-source key-value store) as the DB service discovery. When the Cisco Data Store EP is started, killed or shutdown, it results in the addition of an event by the publishing state. Therefore, notifications are sent to each of the PODs subscribed to these events. Moreover, when a key event is added or removed, it refreshes the local map.
- Kafka: (kafka-0)

cdl-slot-session-c1-m8-1

- The Kafka POD replicates data between the local replicas and across sites for Indexing. For replication across sites, Kafak uses MirrorMaker. ○
- Mirror Maker: (mirror-maker-0)
	- The Mirror Maker POD geo-replicates the indexing data to the remote CDL sites. It takes data from the remote sites and publishes it to the local Kafka site for the appropriate indexing instances to pick up. ○

#### Example:

```
master-1:~$ kubectl get pods -n smf-smf -o wide
NAME READY STATUS READY STATUS RESTARTS AGE IP
cdl-ep-session-c1-d0-7889db4d87-5mln5
cdl-ep-session-c1-d0-7889db4d87-8q7hq
cdl-ep-session-c1-d0-7889db4d87-fj2nf
cdl-ep-session-c1-d0-7889db4d87-z6c2z
cdl-ep-session-c1-d0-7889db4d87-z7c89
cdl-index-session-c1-m1-0
cdl-index-session-c1-m1-1
cdl-index-session-c1-m2-0
cdl-index-session-c1-m2-1
cdl-index-session-c1-m3-0
cdl-index-session-c1-m3-1
cdl-index-session-c1-m4-0
cdl-index-session-c1-m4-1
cdl-slot-session-c1-m1-0
cdl-slot-session-c1-m1-1
cdl-slot-session-c1-m2-0
cdl-slot-session-c1-m2-1
cdl-slot-session-c1-m3-0
cdl-slot-session-c1-m3-1
cdl-slot-session-c1-m4-0
cdl-slot-session-c1-m4-1
cdl-slot-session-c1-m5-0
cdl-slot-session-c1-m5-1
cdl-slot-session-c1-m6-0
cdl-slot-session-c1-m6-1
cdl-slot-session-c1-m7-0
cdl-slot-session-c1-m7-1
cdl-slot-session-c1-m8-0
```
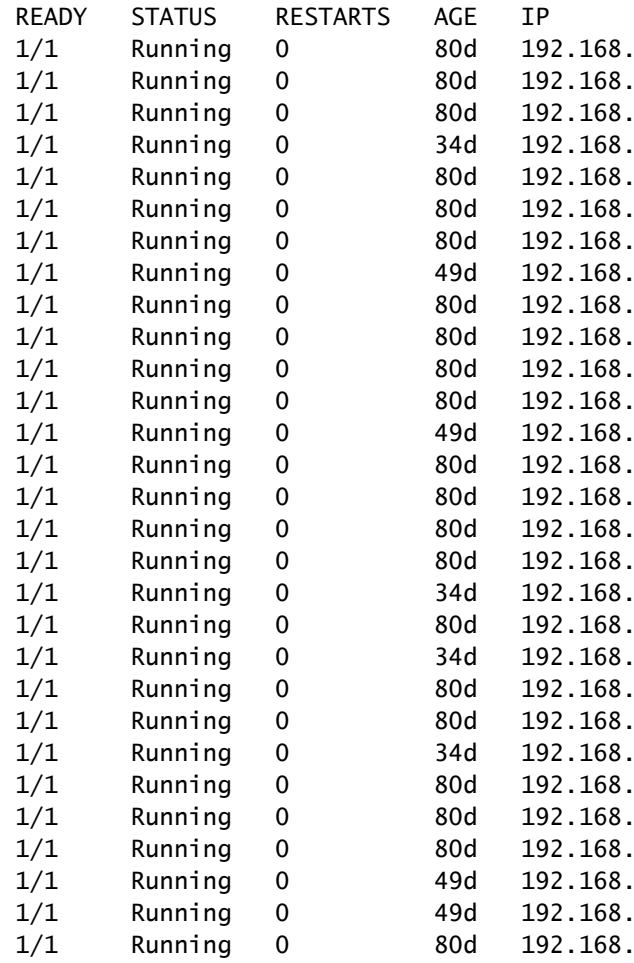

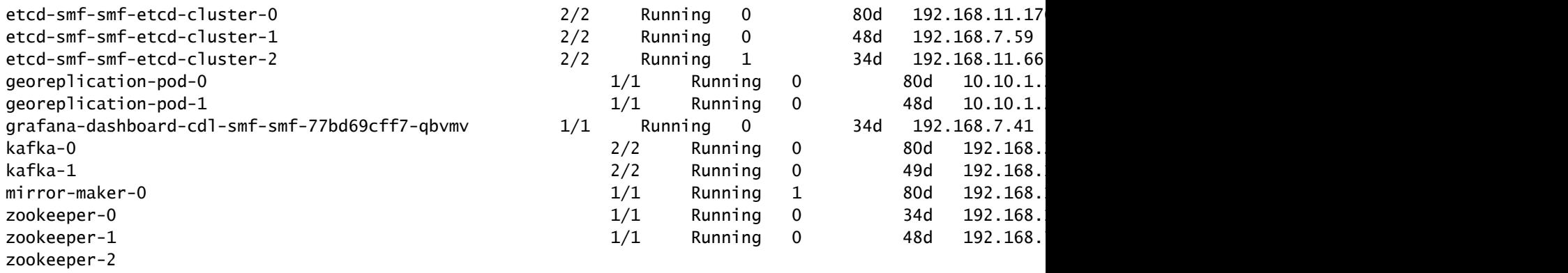

# **CDL** Architecture

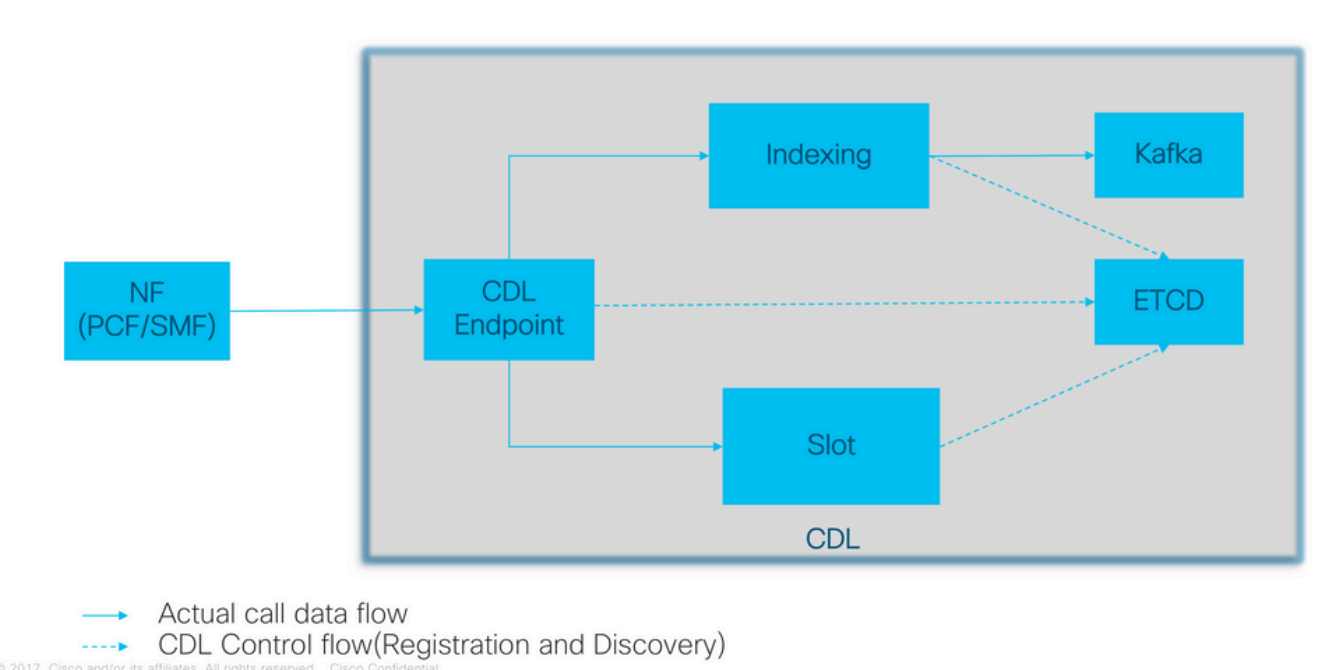

*CDL Architecture*

2017 Cisco and/

 $\cdots$ 

# **CDL Architecture with primary components**

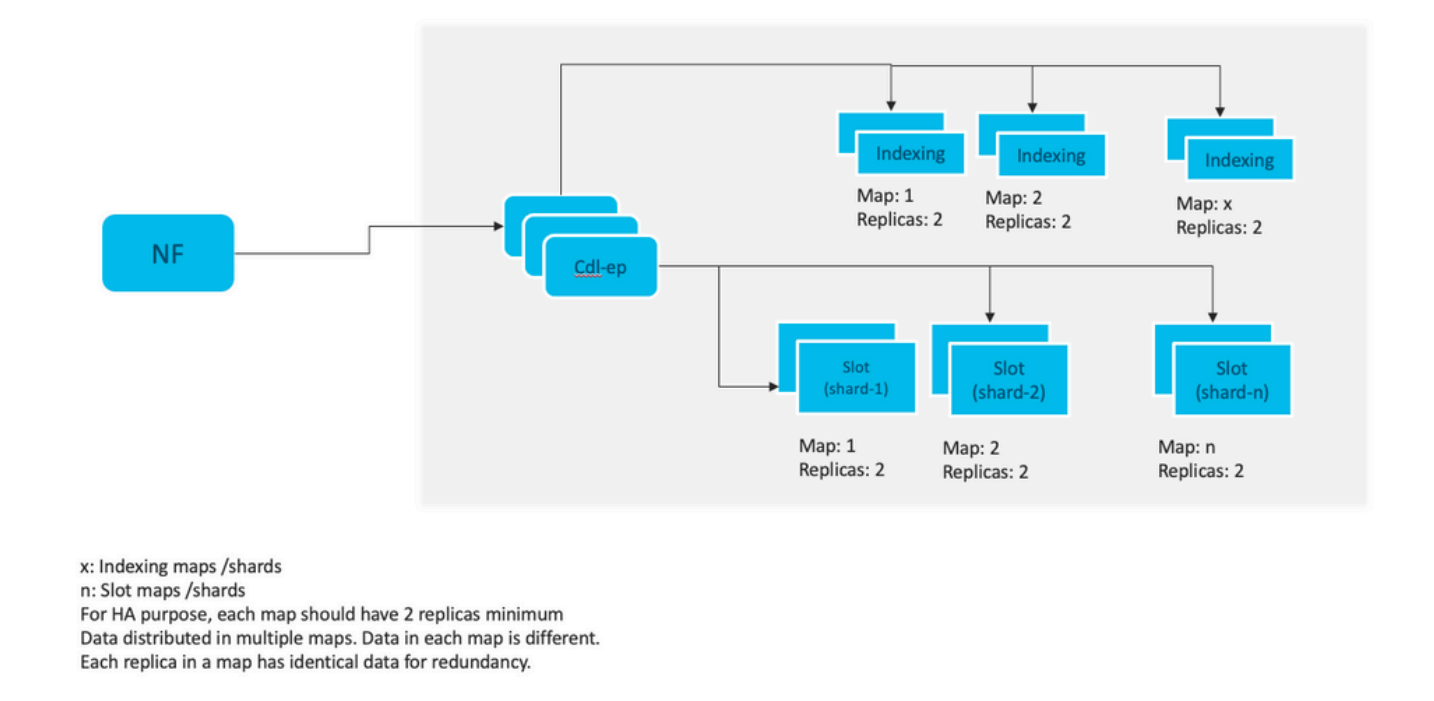

**Note**: No primary/secondary concept all slots available for write operations. Improves failover time as no primary election takes place.

**Note**: By default CDL is deployed with 2 replicas for db-ep, 1 slot map (2 replicas per map) and 1 index map (2 replicas per map).

## <span id="page-3-0"></span>**4. Configuration Walkthrough**

```
smf# show running-config cdl
cdl system-id 1 / // unique across the site, system-id 1 is the primary site ID for
cdl node-type db-data /// node label to configure the node affinity
cdl enable-geo-replication true /// CDL GR Deployment with 2 RACKS
cdl remote-site 2
db-endpoint host x.x.x.x /// Remote site cdl-ep configuration on site-1
 db-endpoint port 8882
kafka-server x.x.x.x 10061 /// Remote site kafka configuration on site-1
  exit
  kafka-server x.x.x.x 10061
  exit
exit
cdl label-config session /// Configures the list of label for CDL pods
  endpoint key smi.cisco.com/node-type-3
  endpoint value session
  slot map 1
  key smi.cisco.com/node-type-3
  value session
  exit
  slot map 2
  key smi.cisco.com/node-type-3
```
 value session exit slot map 3 key smi.cisco.com/node-type-3 value session exit slot map 4 key smi.cisco.com/node-type-3 value session exit slot map 5 key smi.cisco.com/node-type-3 value session exit slot map 6 key smi.cisco.com/node-type-3 value session exit slot map 7 key smi.cisco.com/node-type-3 value session exit slot map 8 key smi.cisco.com/node-type-3 value session exit index map 1 key smi.cisco.com/node-type-3 value session exit index map 2 key smi.cisco.com/node-type-3 value session exit index map 3 key smi.cisco.com/node-type-3 value session exit index map 4 key smi.cisco.com/node-type-3 value session exit exit cdl datastore session /// unique with in the site label-config session geo-remote-site [ 2 ] slice-names [ SMF1 SMF2 ] endpoint cpu-request 2000 endpoint go-max-procs 16 endpoint replica 5 /// number of cdl-ep pods endpoint external-ip x.x.x.x endpoint external-port 8882 index cpu-request 2000 index go-max-procs 8 index replica 2  $\frac{1}{10}$  number of replicas per mop for cdl-index, can not be changed a NOTE: If you need to change number of index replica, set the system mode to shutdown from respective op index map 4 4 /// number of mops for cdl-index index write-factor 1  $\frac{1}{\sqrt{2}}$  number of copies to be written before a successful response slot cpu-request 2000 slot go-max-procs 8 slot replica 2 /// number of replicas per mop for cdl-slot slot map 8 8 /// number of mops for cdl-slot

```
 slot write-factor 1
  slot metrics report-idle-session-type true
  features instance-aware-notification enable true /// This enables GR failover notification
  features instance-aware-notification system-id 1
  slice-names [ SMF1 ]
  exit
  features instance-aware-notification system-id 2
 slice-names [ SMF2 ]
 exit
exit
cdl kafka replica 2
cdl kafka label-config key smi.cisco.com/node-type-3
cdl kafka label-config value session
cdl kafka external-ip x.x.x.x 10061
exit
cdl kafka external-ip x.x.x.x 10061
exit
```
# <span id="page-5-0"></span>**5. Troubleshoot**

## <span id="page-5-1"></span>**5.1 Pod Failures**

Operation of CDL is straightforward Key > Value db.

- All requests come to the cdl-endpoint pods.
- In cdl-index pods we store keys, round robin.
- In cdl-slot we store value (session info), round robin.
- We define backup (number of replicas) for each pod map (type).
- Kafka pod is used as transport bus.
- mirror maker is used as transport bus to different rack (Geo redundancy).

Failiure for each could be translated as, that is if all pods of this type/map went down at same time:

- cdl-endpont errors of communicating with CDL
- cdl-index loosing keys to session data
- cdl-slot loosing session data
- Kafka loosing sync option between the pod type maps
- mirror maker losing sync with other geo redudand node

We can always collect logs from relevant pods because cdl pod logs do not rollover as fast, so there is extra value to collect them.

Remamber tac-debug collects snapshot in time while logs print out all data since it is stored.

Describe pods

kubectl describe pod cdl-ep-session-c1-d0-7889db4d87-5mln5 -n smf-rcdn

Collect pod logs

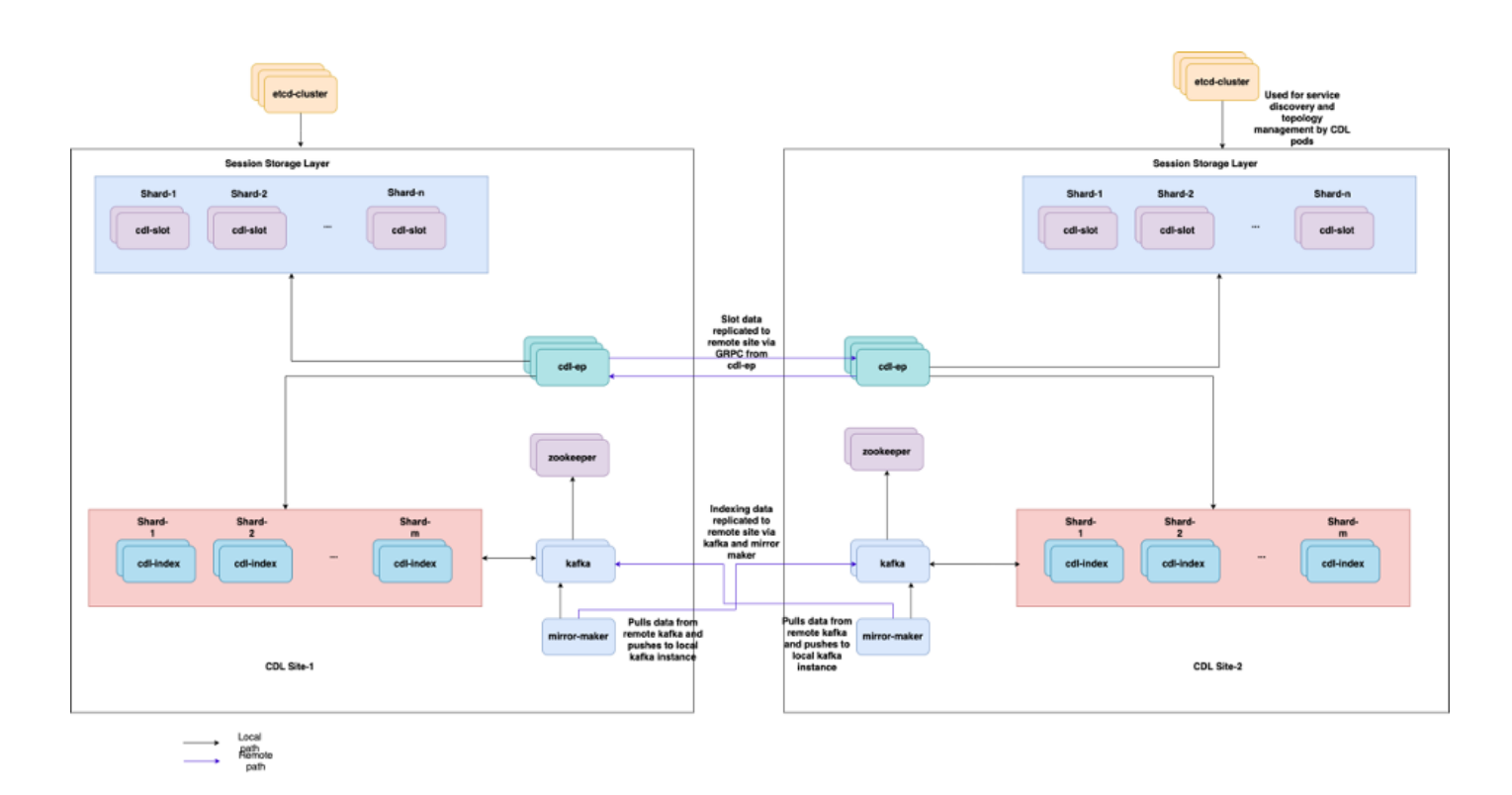

### <span id="page-6-0"></span>**5.2 CDL How to Get Session Information from Session Keys**

Inside CDL each session has a field called unique-keys that identifies this session.

If we compare session printout from show subscriber supi and cdl show sessions summary slice-name slice1 db-name session filter

- ipv4 session address combined with supi = "1#/#imsi-123969789012404:10.0.0.3"
- ddn + ip4 address =  $"1#/#lab:10.0.0.3"$
- ipv6 session address combined with supi = "1#/#imsi-123969789012404:2001:db0:0:2::"
- ddn + ipv6 address from session = " $1\frac{\text{H}}{\text{H}}$ ab:2001:db0:0:2::"
- smfTeid also N4 Session Key = "1#/#293601283" This is really useful when troubleshooting errors on UPF, you can search through session logs and find session related information.
- $supi + ebi = "1#/\#imsi-123969789012404:ebi-5"$
- supi + ddn= "1#/#imsi-123969789012404:lab"

```
[smf/data] smf# cdl show sessions summary slice-name slice1 db-name session filter { condition match ke
Sun Mar 19 20:17:41.914 UTC+00:00
message params: {session-summary cli session {0 100 1#/#293601283 0 [{0 1#/#293601283}] [] 0 0 false 40
session {
     primary-key 1#/#imsi-123969789012404:1
    unique-keys [ "1#/#imsi-123969789012404:10.0.0.3" "1#/#lab:10.0.0.3" "1#/#imsi-123969789012404:2001
    non-unique-keys [ "1#/#roaming-status:visitor-lbo" "1#/#ue-type:nr-capable" "1#/#supi:imsi-12396978
     flags [ flag3:peerGtpuEpKey:10.10.10.150:20.0.0.1 session-state-flag:smf_active ]
     map-id 2
     instance-id 1
     app-instance-id 1
     version 1
     create-time 2023-03-19 20:14:14.381940117 +0000 UTC
     last-updated-time 2023-03-19 20:14:14.943366502 +0000 UTC
```

```
 purge-on-eval false
     next-eval-time 2023-03-26 20:14:14 +0000 UTC
    session-types [ rat_type:NR wps:non_wps emergency_call:false pdu_type:ipv4v6 dnn:lab qos_5qi_1_rat_
     data-size 2866
}
[smf/data] smf#
```
If we compare it to the printout from the SMF:

```
[smf/data] smf# show subscriber supi imsi-123969789012404 gr-instance 1 namespace smf
Sun Mar 19 20:25:47.816 UTC+00:00
subscriber-details
{
   "subResponses": [
    \Gamma "roaming-status:visitor-lbo",
       "ue-type:nr-capable",
       "supi:imsi-123969789012404",
       "gpsi:msisdn-22331010101010",
       "pei:imei-123456789012381",
       "psid:1",
       "snssai:001000003",
      "dnn:lab",
       "emergency:false",
       "rat:nr",
       "access:3gpp access",
       "connectivity:5g",
       "udm-uecm:10.10.10.215",
       "udm-sdm:10.10.10.215",
       "auth-status:unauthenticated",
       "pcfGroupId:PCF-dnn=lab;",
       "policy:2",
       "pcf:10.10.10.216",
       "upf:10.10.10.150",
       "upfEpKey:10.10.10.150:10.10.10.202",
       "ipv4-addr:pool1/10.0.0.3",
       "ipv4-pool:pool1",
       "ipv4-range:pool1/10.0.0.1",
       "ipv4-startrange:pool1/10.0.0.1",
       "ipv6-pfx:pool1/2001:db0:0:2::",
       "ipv6-pool:pool1",
       "ipv6-range:pool1/2001:db0::",
       "ipv6-startrange:pool1/2001:db0::",
       "id-index:1:0:32768",
       "id-value:2/3",
       "chfGroupId:CHF-dnn=lab;",
       "chf:10.10.10.218",
       "amf:10.10.10.217",
       "peerGtpuEpKey:10.10.10.150:20.0.0.1",
       "namespace:smf",
       "nf-service:smf"
     ]
   ]
}
```
Check CDL status on SMF:

```
cdl show status
cdl show sessions summary slice-name <slice name> | more
```
### <span id="page-8-0"></span>**5.3 CDL Pods are Not Up**

How to identify

Check the describe pods output (containers/member/State/Reason, events).

kubectl describe pods -n <namespace> <failed pod name>

#### How to fix

1. Pods are in pending state Check the if any k8s node with the label values equal to value of cdl/nodetype number of replicas are less than or equal to number of k8s nodes with the label values equal to value of cdl/node-type

kubectl get nodes -l smi.cisco.com/node-type=<value of cdl/node-type, default value is 'session' i

2. Pods are in CrashLoopBackOff failure State Check the etcd pods status. If etcd pods are not running, fix the etcd issues.

kubectl describe pods -n <namespace> <etcd pod name>

3. Pods are in ImagePullBack failure state Check if the helm repository and image registry is accessible. Check if required proxy and dns servers are configured.

#### <span id="page-8-1"></span>**5.4 Mirror Maker pods are in init state**

Check the describe pods output and pod logs

```
kubectl describe pods -n <namespace> <failed pod name>
kubectl logs -n <namespace> <failed pod name> [-c <container name>]
```
How to fix

- Check if the external IPs configured for Kafka is correct
- Check the availability of remote site kafka through external IPs

## <span id="page-8-2"></span>**5.5 CDL Index are not replicated properly**

#### How to identify

Data which is added at one site is not accessible from other site.

How to fix

- Check the Local system id configuration and remote site configuration.
- Check the reachability of CDL endpoints and kafka between each sites.
- Check the map, replica of index and slot on each site. It can be identical across all site.

### <span id="page-9-0"></span>**5.6 CDL operations are failing, but connection success**

How to fix

- Check all pods are in ready and running state.
- Index pods are in ready state only if they sync is complete with peer replica (local or remote if available)
- Slot pods are in ready state only if they sync is complete with peer replica (local or remote if available)
- Endpoint are NOT in ready state if at least one slot and one index pods is not available. Even if it is not ready grpc connection will accepted from the client.

## <span id="page-9-1"></span>**5.7 Notification for purging record came early/delayed from CDL**

How to fix

- In a k8s cluster all nodes can be time synchronized
- Check NTP sync status on all k8s nodes. If there are any issues fix it.

chronyc tracking chronyc sources -v chronyc sourcestats -v

## <span id="page-9-2"></span>**6. Alerts**

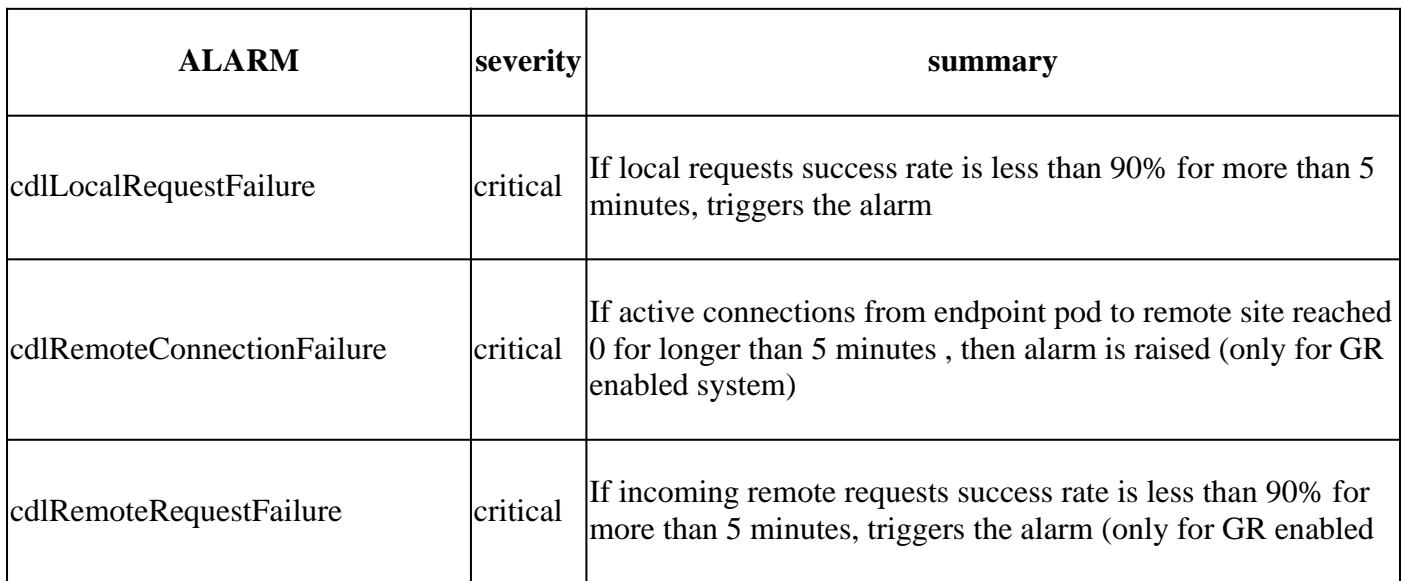

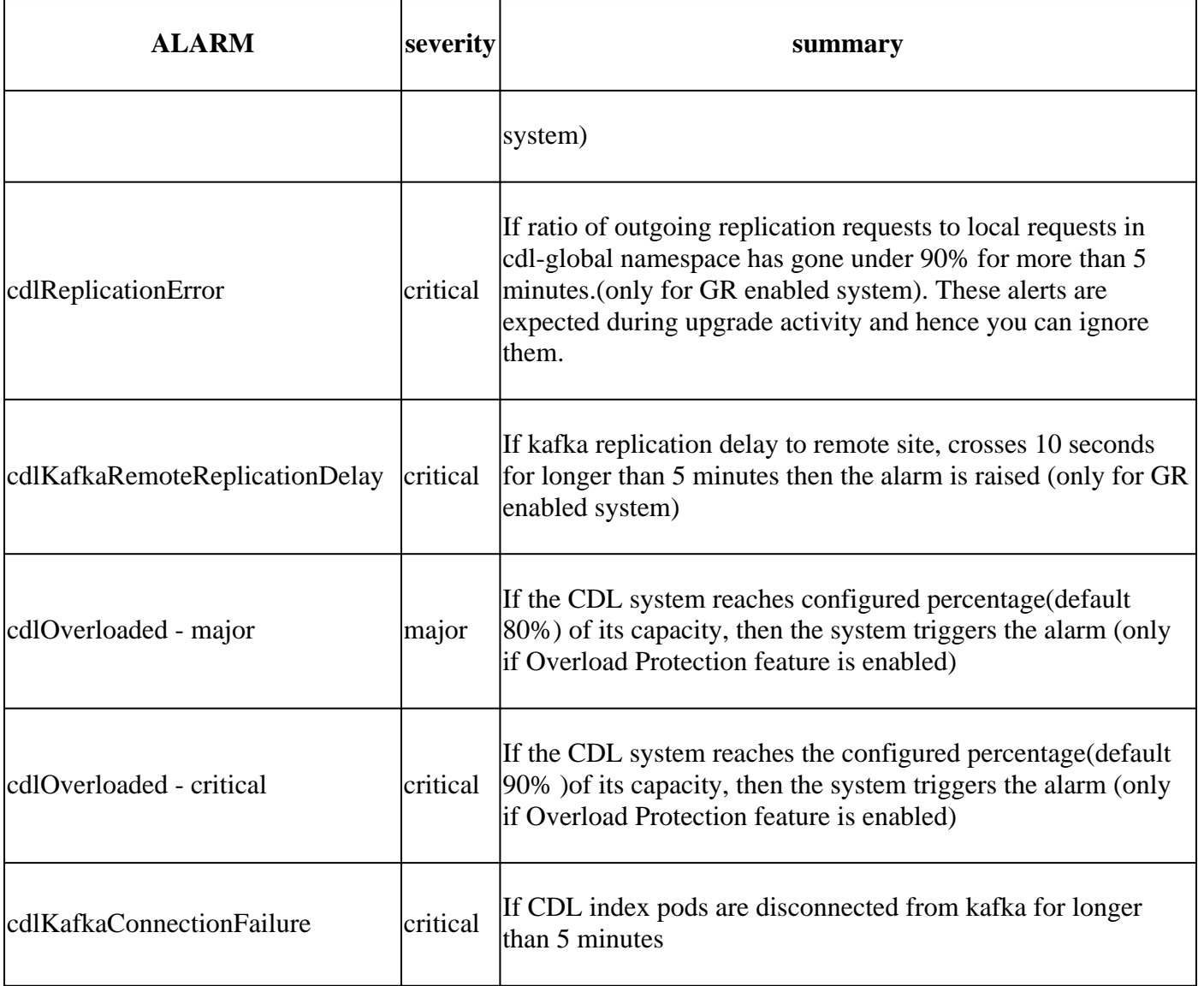

# <span id="page-10-0"></span>**7. Most Common Problems**

## <span id="page-10-1"></span>**7.1 cdlReplicationError**

This alert is usually seen during bringing up the ops center or system upgrade, try to find CR for it, try to check on CEE occurrence of alert and was it cleared already.

## <span id="page-10-2"></span>**7.2 cdlRemoteConnectionFailure & GRPC\_Connections\_Remote\_Site**

The explanation is applicable for all the "cdlRemoteConnectionFailure" and "GRPC\_Connections\_Remote\_Site" alerts.

For cdlRemoteConnectionFailure alerts:

From CDL endpoint logs, we see the connection to the remote host from CDL endpoint pod was lost:

2022/01/20 01:36:18.852 [ERROR] [RemoteEndointConnection.go:572] [datastore.ep.session] Connection to r

We could see the CDL endpoint pod trying to connect to the remote server but its refused by the remote host:

2022/01/20 01:37:08.730 [WARN] [checksum.go:836] [datastore.checksum.session] Could not get checksum fr 2022/01/20 01:37:08.732 [WARN] [checksum.go:836] [datastore.checksum.session] Could not get checksum fr 2022/01/20 01:37:08.742 [WARN] [checksum.go:836] [datastore.checksum.session] Could not get checksum fr 2022/01/20 01:37:08.742 [WARN] [checksum.go:836] [datastore.checksum.session] Could not get checksum fr 2022/01/20 01:37:08.752 [WARN] [checksum.go:836] [datastore.checksum.session] Could not get checksum fr 2022/01/20 01:37:08.754 [WARN] [checksum.go:836] [datastore.checksum.session] Could not get checksum fr

Since the remote host continued to be unreachable for 5 min - the alert got raised as below:

alerts history detail cdlRemoteConnectionFailure f5237c750de6 severity critical type "Processing Error Alarm" startsAt 2025-01-21T01:41:26.857Z endsAt 2025-01-21T02:10:46.857Z source cdl-ep-session-c1-d0-6d86f55945-pxfx9 summary "CDL endpoint connections from pod cdl-ep-session-c1-d0-6d86f55945-pxfx9 and namespace smf-rcdn labels [ "alertname: cdlRemoteConnectionFailure" "cluster: smf-data-rcdn\_cee" "monitor: prometheus" "na annotations [ "summary: CDL endpoint connections from pod cdl-ep-session-c1-d0-6d86f55945-pxfx9 and nam

Connection to remote host was successful at 02:10:32:

```
2022/01/20 02:10:32.702 [WARN] [RemoteEndointConnection.go:437] [datastore.ep.session] Stream to remote
2022/01/20 02:10:38.923 [WARN] [RemoteEndointConnection.go:563] [datastore.ep.session] Cdl status chang
2022/01/20 02:10:38.927 [WARN] [RemoteEndointConnection.go:437] [datastore.ep.session] Stream to remote
2022/01/20 02:10:38.934 [WARN] [RemoteEndointConnection.go:437] [datastore.ep.session] Stream to remote
2022/01/20 02:10:38.934 [WARN] [RemoteEndointConnection.go:437] [datastore.ep.session] Stream to remote
2022/01/20 02:10:38.935 [WARN] [RemoteEndointConnection.go:437] [datastore.ep.session] Stream to remote
```
Config present in SMF for CDL remote site:

cdl remote-site 2 db-endpoint host 10.10.10.141 db-endpoint port 8882 kafka-server 10.10.19.139 10061 exit kafka-server 10.10.10.140 10061 exit exit

The same explanation is applicable for "GRPC\_Connections\_Remote\_Site" as well since it's also from the same CDL endpoint pod.

```
alerts history detail GRPC_Connections_Remote_Site f083cb9d9b8d
severity critical
type "Communications Alarm"
startsAt 2025-01-21T01:37:35.160Z
endsAt 2025-01-21T02:11:35.160Z
source cdl-ep-session-c1-d0-6d86f55945-pxfx9
summary "GRPC connections to remote site are not equal to 4"
labels [ "alertname: GRPC_Connections_Remote_Site" "cluster: smf-data-rcdn_cee" "monitor: prometheus" "
```
From CDL endpoint pod logs, The alert started when the connection to remote host was refused:

2022/01/20 01:36:18.852 [ERROR] [RemoteEndointConnection.go:572] [datastore.ep.session] Connection to r

The alert got cleared when the connection to remote site was successful:

```
2022/01/20 02:10:32.702 [WARN] [RemoteEndointConnection.go:437] [datastore.ep.session] Stream to remote
2022/01/20 02:10:38.923 [WARN] [RemoteEndointConnection.go:563] [datastore.ep.session] Cdl status chang
2022/01/20 02:10:38.927 [WARN] [RemoteEndointConnection.go:437] [datastore.ep.session] Stream to remote
2022/01/20 02:10:38.934 [WARN] [RemoteEndointConnection.go:437] [datastore.ep.session] Stream to remote
2022/01/20 02:10:38.934 [WARN] [RemoteEndointConnection.go:437] [datastore.ep.session] Stream to remote
2022/01/20 02:10:38.935 [WARN] [RemoteEndointConnection.go:437] [datastore.ep.session] Stream to remote
```
## <span id="page-12-0"></span>**8. Grafana**

CDL Dashboard is part of every SMF Deployment.